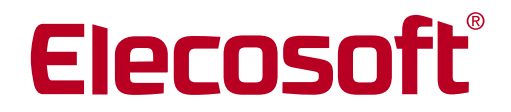

**Building on Technology®** 

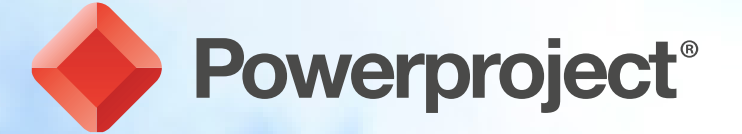

### Nieuw: Powerproject Support Portaal!

### Nieuw: Powerproject Support Portaal!

#### **Gebruik voortaan onze Support portaal als Elecosoft klant met support**

Voor alle administrators van onze klanten, hetzij intern, hetzij extern, is het vanaf nu mogelijk om altijd de laatste versie van Powerproject (64bit of 32bit) , Easyplan of de Licentiemanager ALM te downloaden. Daarvoor is alleen een emailadres en wachtwoord nodig, in combinatie met uw 5- of 6-cijferig Powerproject licentienummer.

Let op: Voor softwaredownloads van Powerpoject Enterprise klanten is deze portal niet bedoeld, omdat dit speciale versies van de software betreft, die niet zomaar even te updaten zijn. Daarvoor is altijd eerst direct contact met onze Elecosoft BV Supportafdeling nodig.

#### Stappenplan bij eerste keer gebruik

Het Support Portaal checkt zelf of u een lopend supportcontract heeft, en geeft u vervolgens de juiste pagina's in het Nederlands. Deze pagina's bevatten een aantal knoppen waarmee u heel eenvoudig de zipbestanden van de laatste versies van onze software kunt downloaden. Volg daarvoor de onderstaande stappen:

1. De startpagina van de Support Portal van Elecosoft is heel eenvoudig op te roepen. In elke browser kunt u de volgende hyperlink intypen of gebruiken: support.elecosoft.com Deze wordt direct omgezet in de beveiligde link: https://support.elecosoft.com/

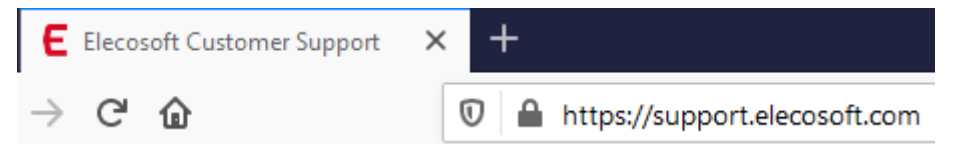

2. Als u voor het eerst hier komt ziet u het volgende scherm. Klik daarbij op de Search knop om de Portal te laten zoeken of u al een geldige inlog heeft:

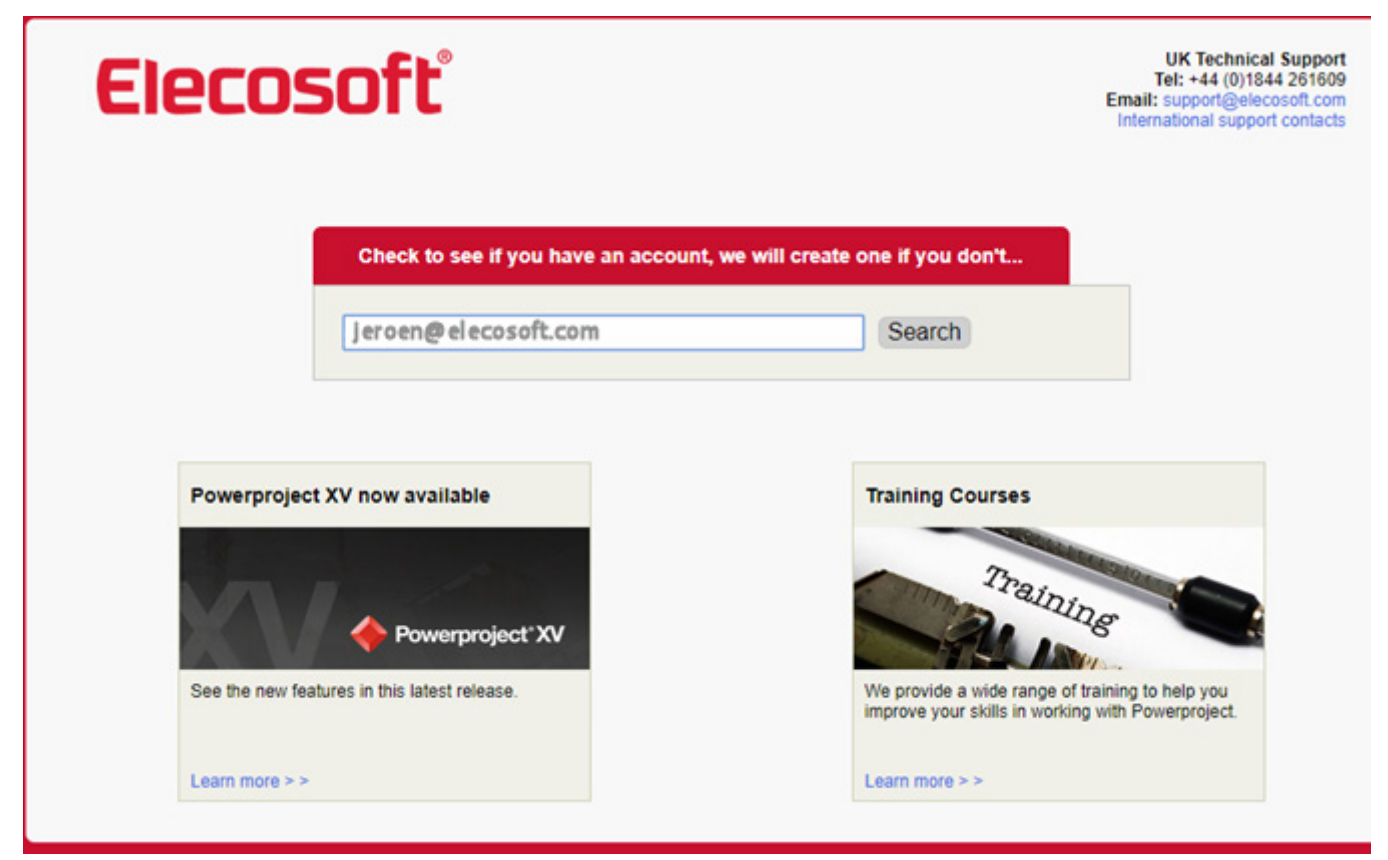

3. Als u nog geen email inlog account heeft op de Portal dan ziet u het volgende scherm. Het enige wat u dan hoeft te doen is uw licentie serienummer in te voeren. Dit is het licentienummer dat zowel hoort bij uw Powerproject licentie als bij uw ALM (Asta License Manager) licentie.

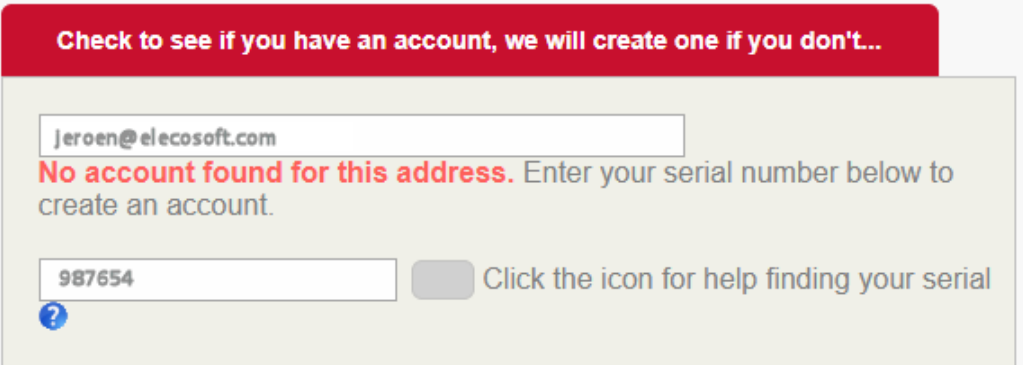

4. Nadat u uw serienummer heeft ingevuld (en u een lopend support contract met ons hebt)

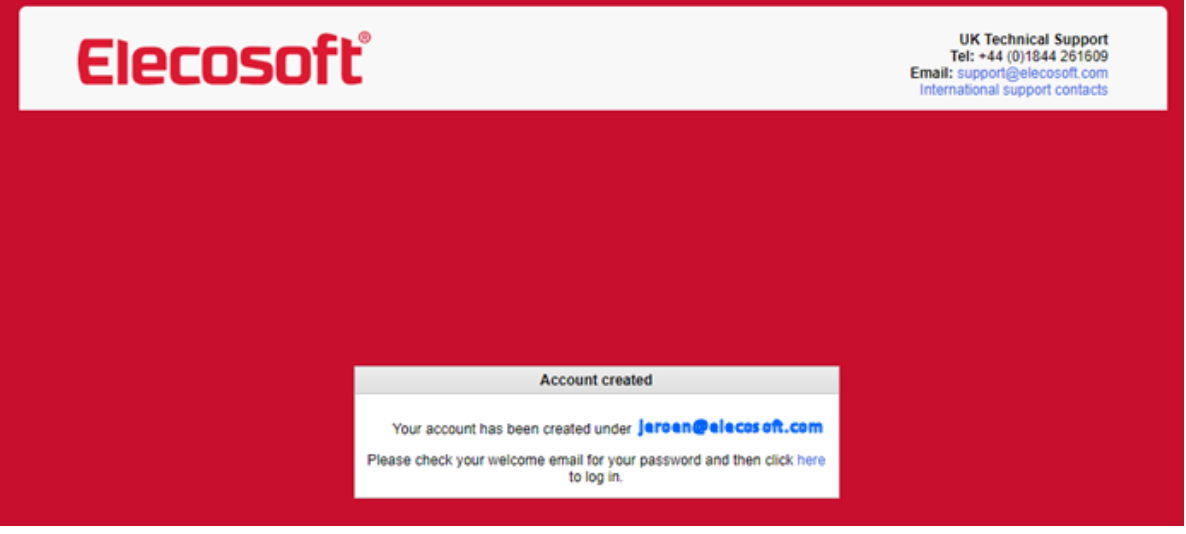

- 5. Daarna krijgt u een welkomst email met een link voor het invoeren van een wachtwoord bij dit emailadres.
- 6. Vervolgens kunt u inloggen met deze gegevens, door weer eerst op Search te klikken om de Portal te laten zoeken:

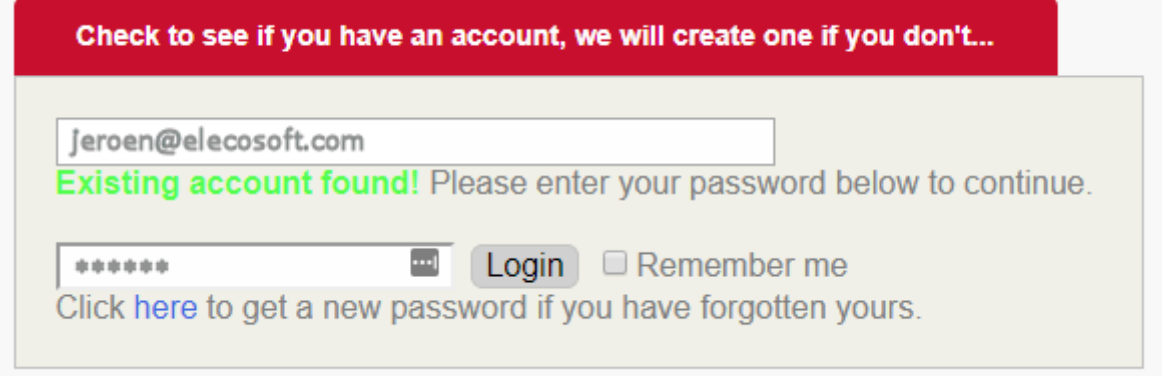

7. Het scherm waar u dan op binnenkomt ziet er als volgt uit:

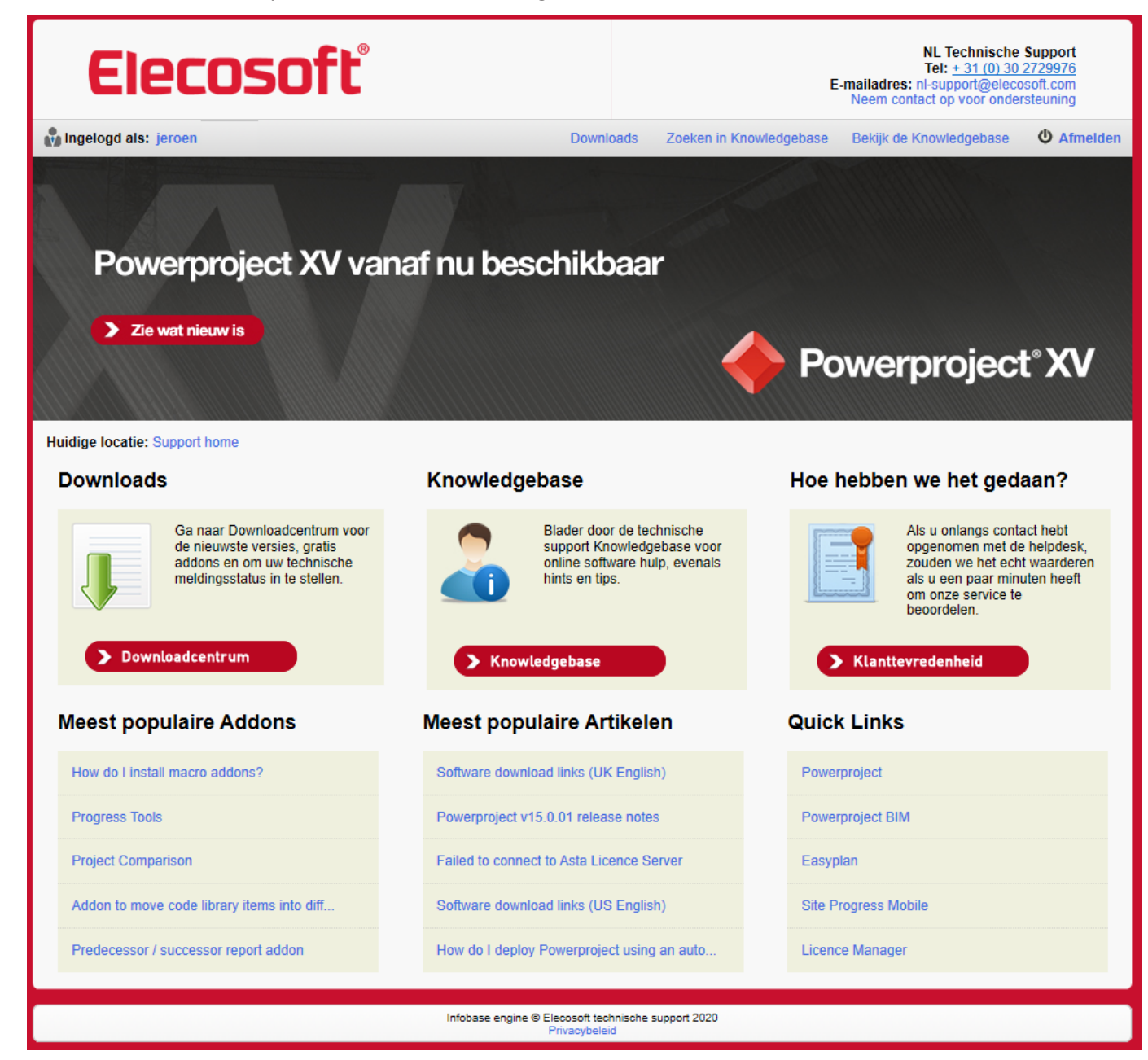

8. Als u vervolgens klikt op de knop Downloadcentrum komt u bij het aan uw licentie aangepaste Downloadgebied:

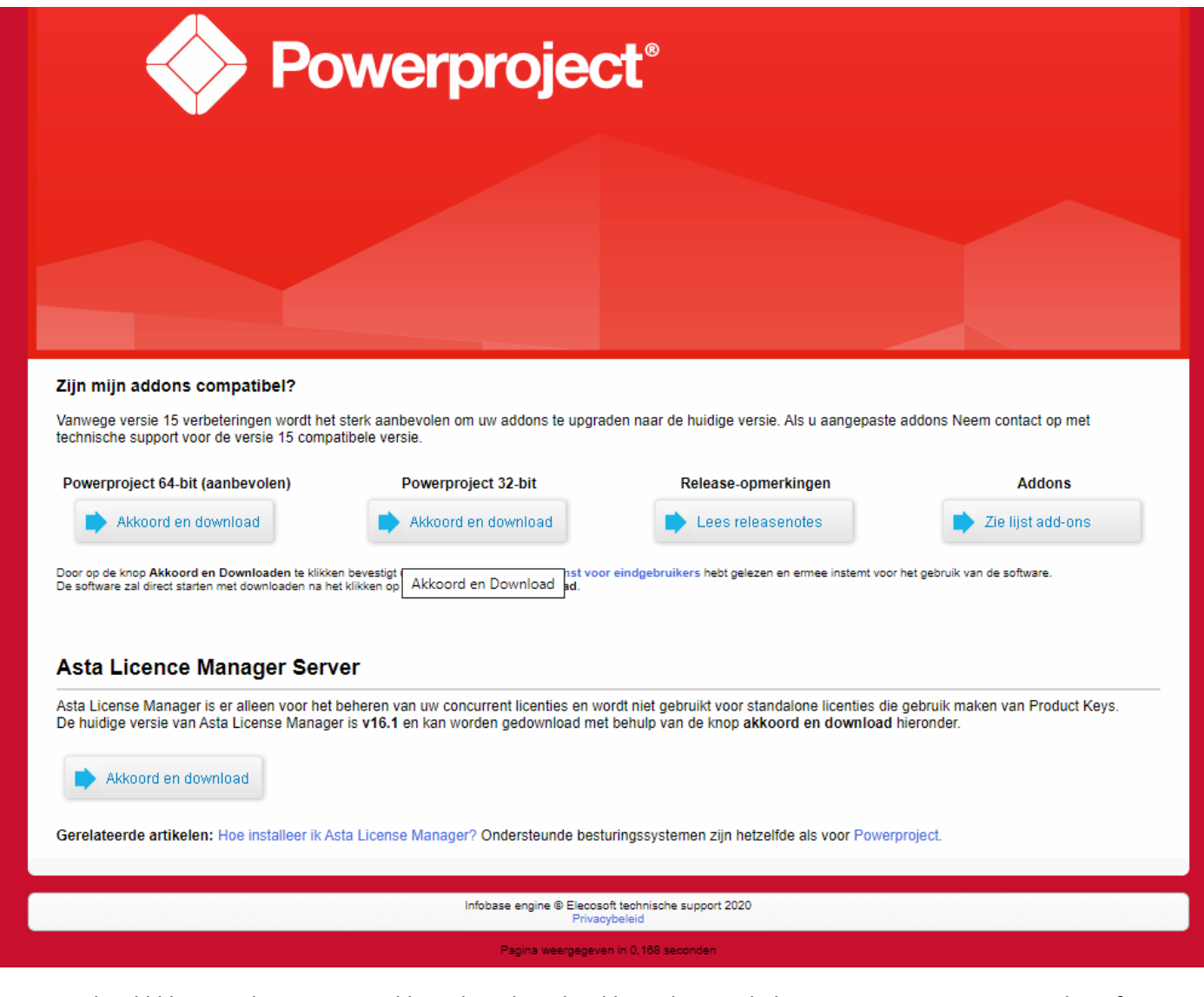

9. Door het klikken op de gewenste Akkoord en download knop kunt u de laatste Powerproject, Easyplan of ALM. 10. Als u bijvoorbeeld de nieuwste ALM 16.1 versie downloadt ziet u het volgende scherm:

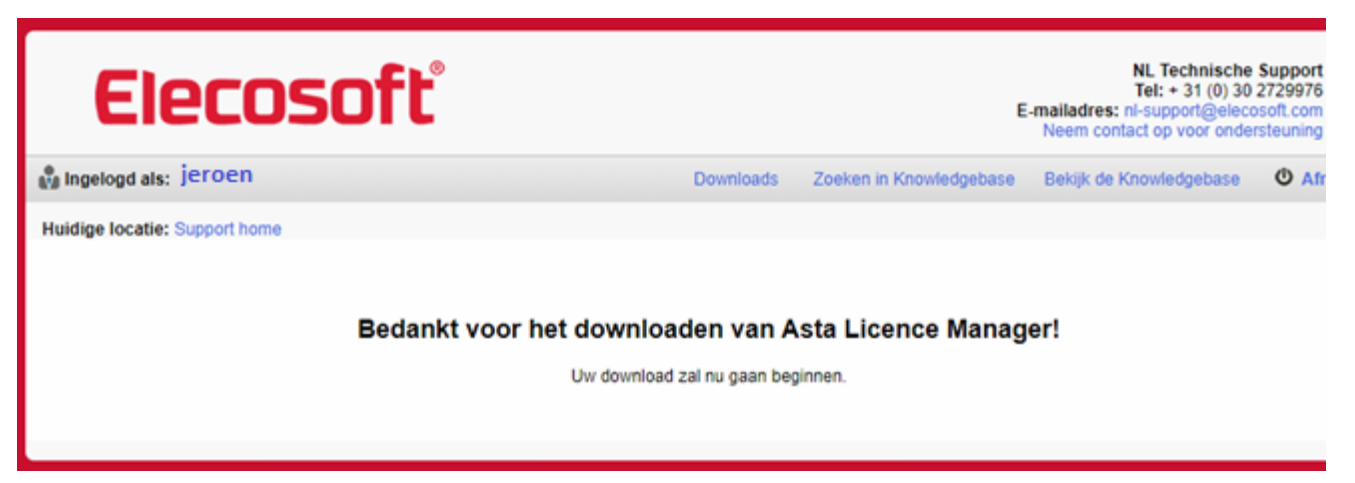

Tenslotte kunt u de gedownloade software in ZIP formaat op uw computer uitpakken en als administrator de setup. exe daarbinnen uitvoeren.

Voortaan kunt u dus zelf op de Support Portal inloggen en de laatste versies van onze software downloaden.

**Building on Technology®** 

# Elecosoft

## Ontdek hoe onze software-oplossingen uw onderneming verder kan helpen

Spreek vandaag nog met ons team:

nl-info@elecosoft.com

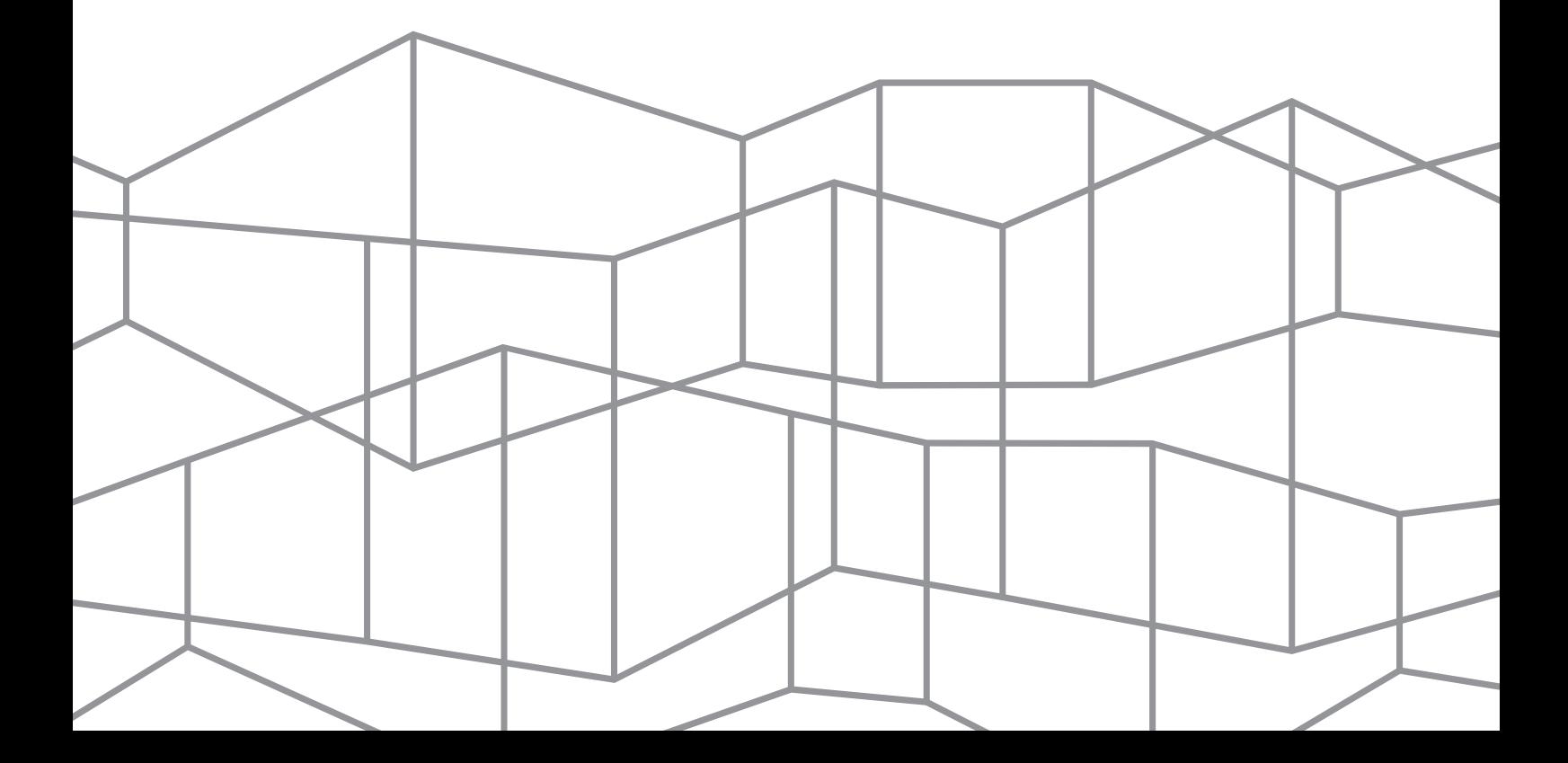